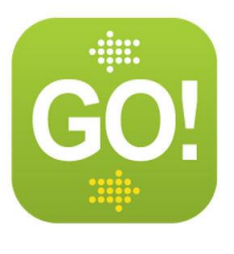

# **GO!NotifySync Pre-Purchase Checklist**

Prior to purchasing *GO!NotifySync* you will need to identify the following configuration information. Consult your Mail Server Administrator, if necessary, to obtain this information.

Mail Server Administrators can also reference, [Guidelines for Administrators.](http://help.notify.net/TechDocs/device/NotifySync/AdminGuide/NetHelp/)

## **My Mail Server Type is**

GO!NotifySync supports ActiveSync protocol versions 2.5, 12.0, or 12.1. *GO!NotifySync* is certified against the following versions of ActiveSync servers:

- **GroupWise 8.0.2 HP2, 8.0.2 HP3, 2012, or 2014 with Novell Data Synchronizer or Novell Mobility Services 2.0**
- **Microsoft Exchange 2010**
- **Microsoft Exchange 2007**
- **Microsoft Exchange 2003**

Below is a list of additional ActiveSync servers. If these systems adhere to the supported ActiveSync protocol versions (2.5, 12.0, or 12.1), *GO!NotifySync* has a high probability of working as designed:

- **AXIGEN Messaging**
- **CommuniGate Pro**
- **Google**
- **Hotmail**
- **IBM Lotus Notes Traveler v8.5.2.1**
- **IceWarp Server**
- **Ipswitch IMail Server**
- **Kerio MailServer**
- **Office 365**
- **Open-Xchange**
- **Scalix**
- **Zarafa**
- **Zimbra Collaboration Suite**

## **My Email Domain is**

The text after the @ sign in your Email address is your Email Domain. If your Email address is: *myname@mycompany.com*, your Email Domain is: *mycompany.com*

## **My Mail/ActiveSync Server Address is**

This is the external address of your Mail/ActiveSync server.

### **Information that may help you identify the ActiveSync Server Address:**

- Your best source for this information is your Mail Server Administrator.
- What address is used to log into Web mail? That would be the ActiveSync Server address.
- Ask: What is the address I would use to connect to the ActiveSync Server?

## **My Domain is**

Domain refers to a group of servers on a network that are administered as a unit. Your Mail ActiveSync Server is part of such a Domain. The Domain name is often part of a network address.

This network Domain may be required in order to complete the device registration with *GO!NotifySync*. We recommend that you enter this information when you purchase so that it can be distributed to end users for this purpose. However, you may purchase without it and enter it later at the *GO!NotifySync Returning Customers* page.

#### **Information that may help you identify your Domain:**

- Your best source for this information is your Mail Server Administrator.
- The login used to access Web mail may contain the Domain. It is often in the format: Domain/username.
- Sometimes the text that comes after the  $@$  sign in users' Email addresses is considered the Domain. EX: If your Email address is: *myname@mycompany.com*, your Domain may be: *mycompany.com*
- Sometimes the domain may use part of the text that comes after the  $@$  sign in users' Email addresses, with *.local* appended to it instead of *.com*. EX: If your Email address is: *myname@mycompany.com*, your Domain may be *mycompany.local*
- Sometimes *GO!NotifySync* registration can be completed by leaving the Domain field blank.

## **I have a supported BlackBerry Operating System (OS) version**

To use *GO!NotifySync*, your device must be running BlackBerry Operating System 4.5 – 7.1

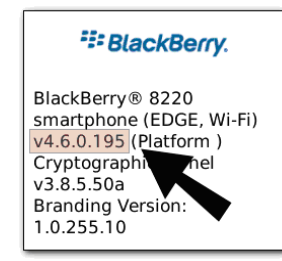

Check your OS version:

On your device, click *Settings* > *Options* > *About.*

Check your device's available memory:

Installing *GO!NotifySync* will require 1.8 MB of free device memory. You will need additional memory to store Email, Email Attachments, Contacts, Calendar Events, and Tasks.

Click *Settings* > *Options* > *Status*. *File Free* displays available memory.